## **Create User Account**

You will need a valid email address so make sure you have one prior to creating an account.

Any areas that are highlighted in red indicate a required field that needs to be filled out. A \* indicates an error. Re-enter this information correctly and when satisfied with the information click "Create User" at the bottom of the screen.

1. Click the "**Create Account**" button on the left or click the "**Before you can apply, you must sign up for an account**" link.

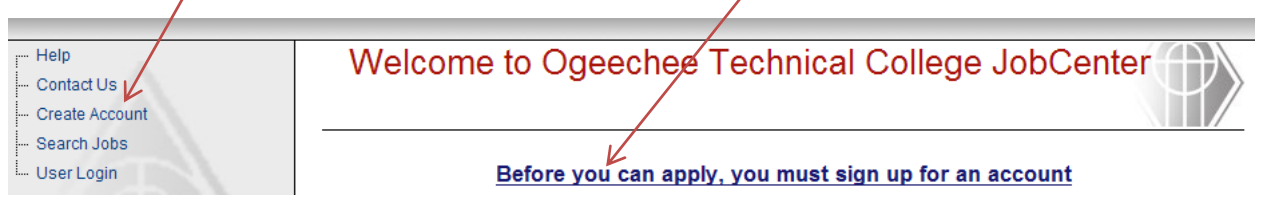

2. Complete all fields listed below:

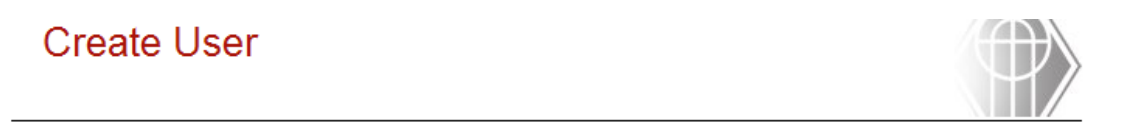

Thank you for your interest in Ogeechee Technical College.

You may create an account by completing and submitting the following form.

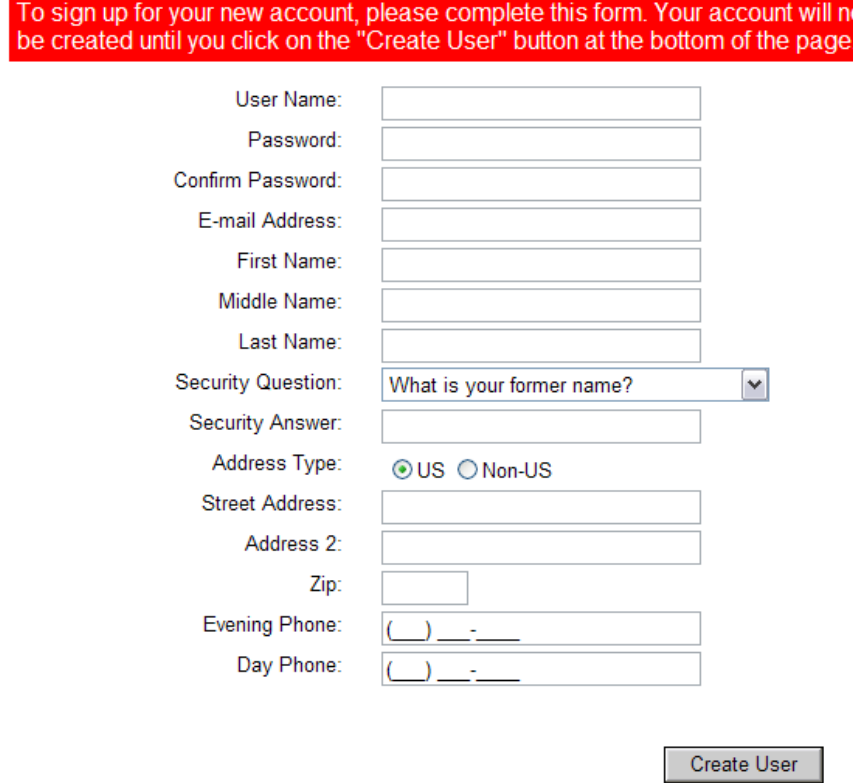

- 3. When all fields have been completed, click the "**Create User**" button.
- 4. You will see a screen with "Account Creation Complete/Successful."